## **Ръководство на потребителя за**

## **GS1200-5HP v2 и GS1200-8HP v2**

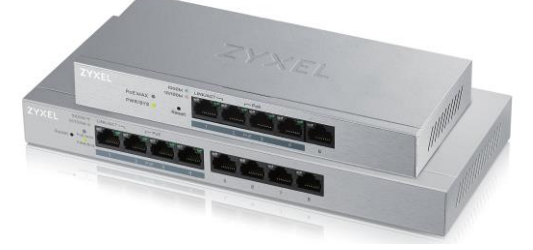

### **I. Инсталиране на хардуер:**

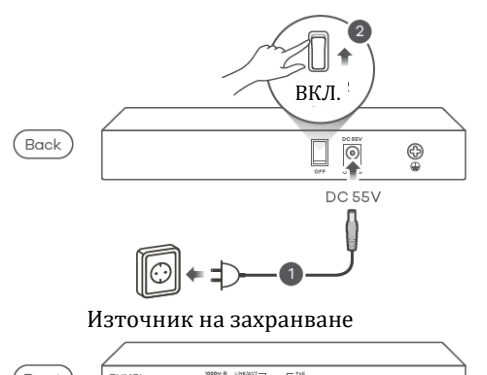

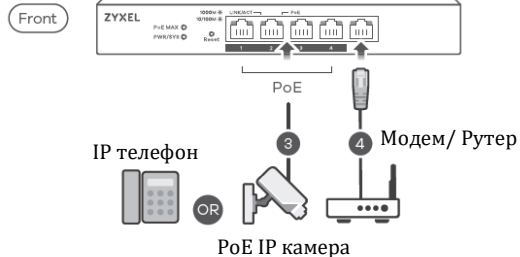

Не РоЕ устройствата може да бъдат свързани към РоЕ портовете, но РоЕ захранването няма да бъде доставяно до тях.

- 1. Свържете към подходящо захранване.
- 2. Плъзнете бутона за захранване към позиция ON.
- 3. Свържете РоЕ портовете 1 4 към РоЕ устройства (като IP камера и IP телефон).
- 4. Свържете се към модем или рутер, който има достъп до интернет.

#### **II. Включено в комплекта:**

Комутатор

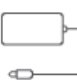

Захранващ адаптер

### **III. LED индикатори:**

### **Захранване/ Система:**

- Свети в зелено = Има захранване
- Мига в зелено = Стартира се. 演

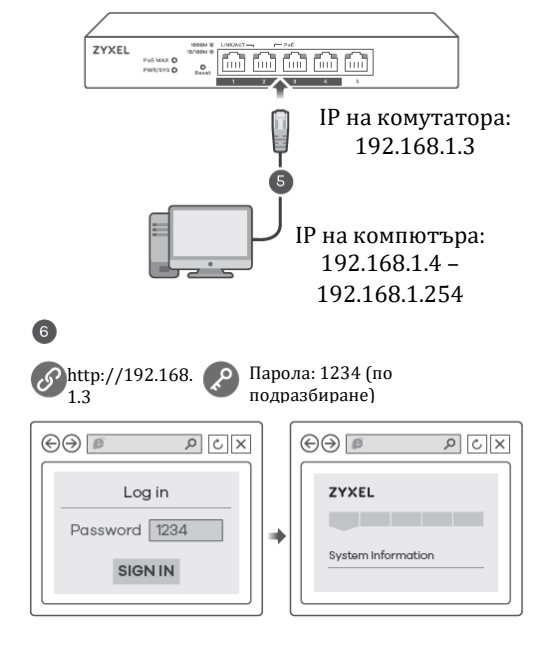

- 5. Свържете компютъра си към комутатора като използватe Етернет кабел. Вашият компютър трябва да има IP адрес в същата подмрежа като комутатора.
- 6. Пуснете вашия уеб браузър и отидете на http://192.168.1.3. Въведете 1234 като парола. Натиснете SIGN IN.

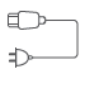

Кабел за захранване

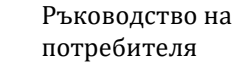

### **Връзка/Активност:**

- Свети в червено: Връзката 10/100 Mbps е готова.  $\blacksquare$
- 冲动 Мига в червено: Прехвърляне на данни.
- Свети в зелено: Връзката 1000 Mbps е готова.
- Мига в зелено: Прехвърляне на данни.

#### **РоЕ:**

- Свети в зелено: РоЕ е включен.  $\blacksquare$
- Не свети: РоЕ е изключен или не е доставен.

#### **IV. Разрешаване на проблеми:**

### **Не виждате или нямате достъп до екрана за вписване (Login screen) в уеб конфигуратора (Web configurator):**

- Уверете се, че използвате правилен IP адрес. Адресът по подразбиране е 192.168.1.3.
- Уверете се, че компютърът ви е в същата подмрежа в която е и комутаторът. Ако не сте сменили IP адреса по подразбиране вашият IP адрес трябва да бъде в диапазона 192.168.1.4 – 168.1.254.
- Уверете се, че сте въвели паролата правилно. Ако сте променили паролата и сте я забравили, трябва да нулирате комутатора към заводските му настройки. Паролата по подразбиране е 1234.

#### **LED индикаторът на РоЕ не свети/ Не се доставя захранване към РоЕ:**

- Уверете се, че Етернет кабела е свързан към комутатора правилно и че използвате правилния вид Етернет кабел (Категория 5е, 6UTP/STP или по-добър Етернет кабел).
- Отидете на Система (System) в уеб конфигуратора, за да проверите достъпното количество захранване на РоЕ. Максималното захранване на РоЕ е 60W и максимумът на порт е 30W. Ако общото количество захранване, което РоЕ включените устройства изискват надвишава максималната РоЕ захранване, последното РоЕ включено устройство към комутатора няма да бъде захранвано (РоЕ захранването се дава според реда на свързване на РоЕ включените устройства).

### **Отчетен е затворен контур (loop):**

- **Възможно е да се появи затворен контур в следните ситуации:**
- 1. Комутаторът е свързван към друго устройство в състояние на затворен контур.
- 2. Комутаторът е свързан към друго устройство с два кабела.
- **Функцията за предотвратяване на затворени контури** е включена по подразбиране. Ако се появи затворен контур, комутаторът блокира порта, който е в състояние на затворен контур. Ако се появи затворен контур при два порта, комутаторът ще блокира порта с по-голям номер. Например, ако се появи затворен контур при портовете 4 и 5, комутаторът ще блокира порт 5 и LED индикаторът му ще се изключи. За да възстановите порт, който е в подобно състояние, трябва да извадите всички кабели от него, да проверите мрежовите връзки и да свържете всички кабели към него отново.
- Може да се логнете в уеб конфигуратора. Отидете на Система (System) в уеб конфигуратора, за да проверите статуса на вашия порт.
- **V. Регулаторна информация:**

# **Вносител за Европейски съюз:** Zyxel Communications A/S Generatorvej 8D, 2860 Сьоборг, Дания [http://www.zyxel.dk](http://www.zyxel.dk/)

#### **РоЕ макс:**

Свети в червено: Повече от 50W се доставят или се приближава до максимума.

Не свети: Доставят се по-малко от 50W.

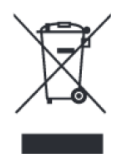

### **Информация за рециклиране:**

Директива за отпадъци от електрическо и електронно оборудване (WEEE) Този символ указва, че продуктът не трябва да се изхвърля заедно с домакинските отпадъци, съгласно Директивата и националното законодателство на всяка държава. Продуктът трябва да се предаде в предназначен за целта събирателен пункт или на упълномощена организация за събиране и рециклиране на отпадъци от електрическо и

електронно оборудване (ЕЕО). За повече информация къде да предадете отпадното оборудване за рециклиране, се свържете с местната администрация, орган по сметосъбиране, одобрена схема за ОЕЕО или с местната служба за изхвърляне на битови отпадъци.

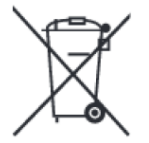

#### **Директива за изхвърляне на батерии:**

Този символ указва, че батериите и акумулаторите, използвани в този продукт (ако има такива), трябва да бъдат изхвърлени отделно от битовите отпадъци в съответствие с Директивата и местните разпоредби.

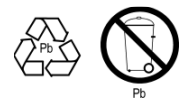

Моля, изхвърляйте батериите според местните закони и разпоредби. Винаги изхвърляйте батериите отделно от битовите си отпадъци в специално обособено обекти. Винаги рециклирайте използваните от вас батерии.

Публикувано от Zyxel Communications Corporation. Всички права запазени.

Може да намерите допълнителна информация за този продукт на [support@zyxel.bg](mailto:support@zyxel.bg)

Може да намерите допълнителна информация и детайли за този продукт на [www.polycomp.bg](https://polycomp.bg/poly/0006300131624/brand?a=%D0%9C%D1%80%D0%B5%D0%B6%D0%BE%D0%B2%D0%B8%20%D1%83%D1%81%D1%82%D1%80%D0%BE%D0%B9%D1%81%D1%82%D0%B2%D0%B0%20%D0%9A%D0%BE%D0%BC%D1%83%D1%82%D0%B0%D1%82%D0%BE%D1%80%D0%B8.html#&id=97;0;ZyXEL&vc=1&cb=103&wb=1&sk=00000000)